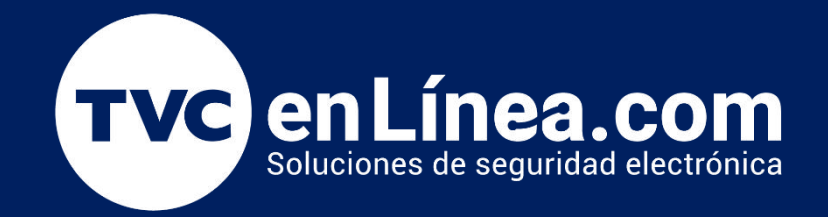

## <sup>G</sup>**Manual de Usuario**

Controles Remotos Motor Zroegovom<br>)1/2023 **Controles Remotos Motor ZKSL800AC** 01/2023

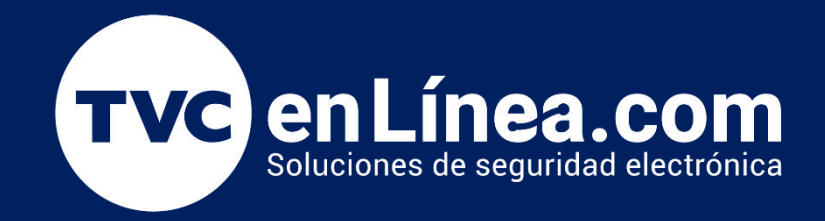

## Alta de Controles en Motor ZKSL800AC

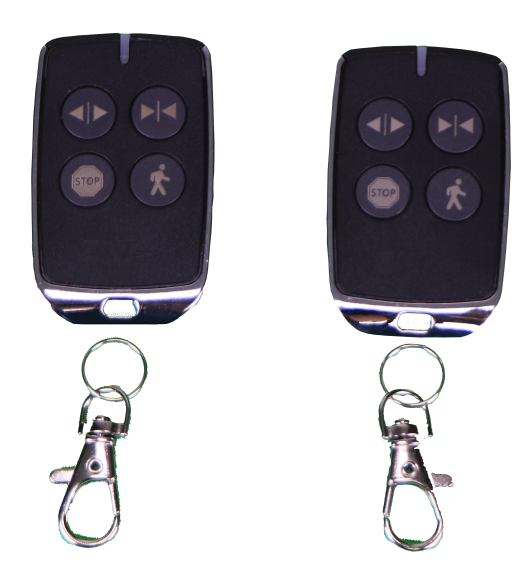

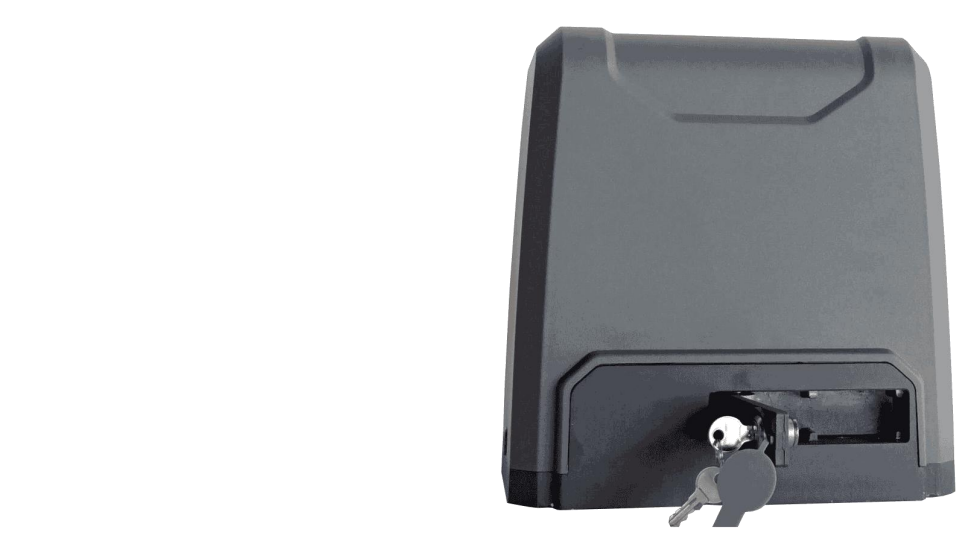

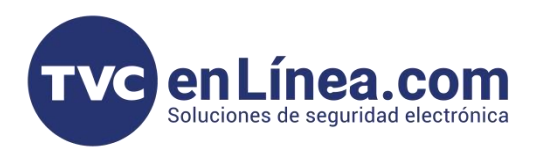

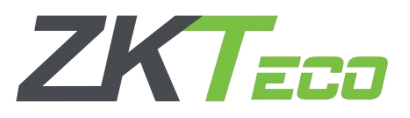

## **Alta por metodo de Aprendizaje**

1.- Retire la cubierta del motor y continúe retirando la cubierta transparente de la PCB, presione el botón "S1" en el tablero de control, hasta que se encienda la luz indicadora "LEARN", luego suelte el botón. Mientras la luz está encendida, presione dos veces el botón destinado a emperejarse en el control remoto, la luz indicadora LEARN parpadeará repetidamente y luego se apagará cuando el control remoto esté emparejado. Se pueden emparejar un máximo de 40 controles remotos a un motor

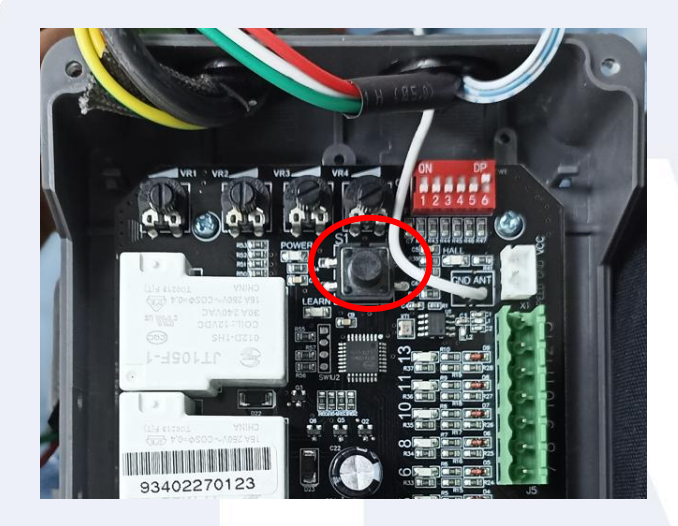

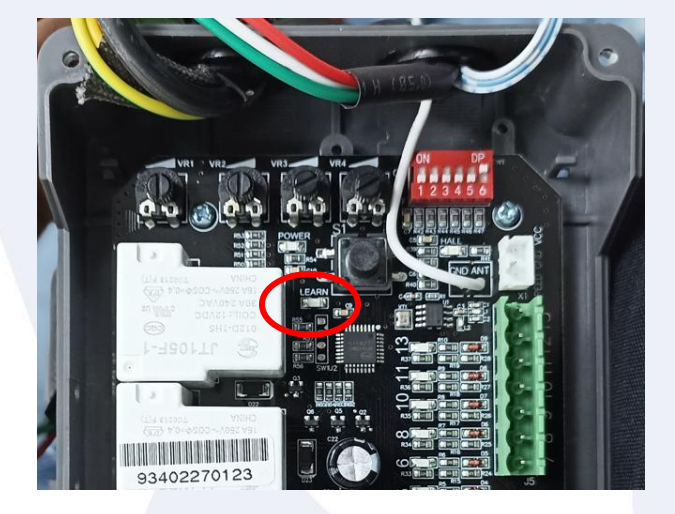

Mantenga presionado el botón de **Cuando la luz esté encendida,**<br>aprendizaje (S1) hasta que se **de la presione el primer botón en el** aprendizaje (S1) hasta que se encienda el LED de aprendizaje. Cuando la luz esté encendida, presione el primer botón en el

control remoto dos veces.

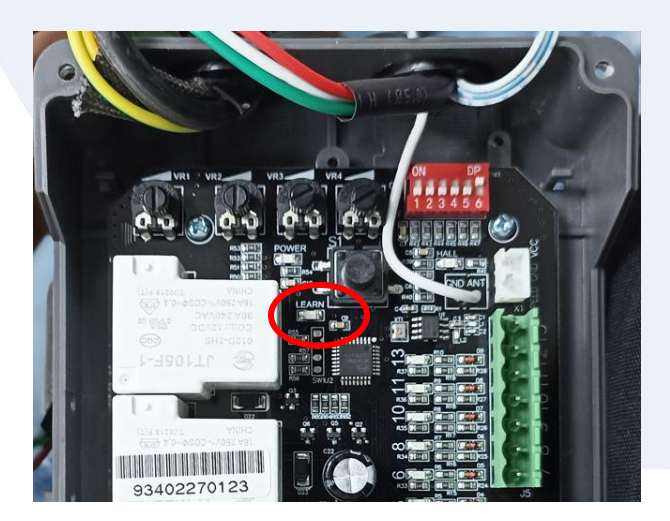

El LED Learn parpadeará repetidamente y luego se apagará cuando los controles remotos estén emparejados.

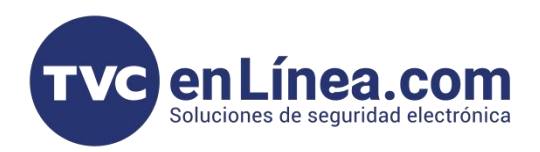

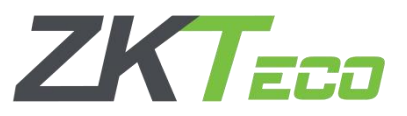

## **Borrado de Controles Remotos**

Para eliminar todos los controles remotos emparejados, mantenga presionado el botón 'S1' hasta que se encienda el LED LEARN. Todos los controles remotos emparejados anteriormente se eliminarán cuando el LED LEARN se apague.

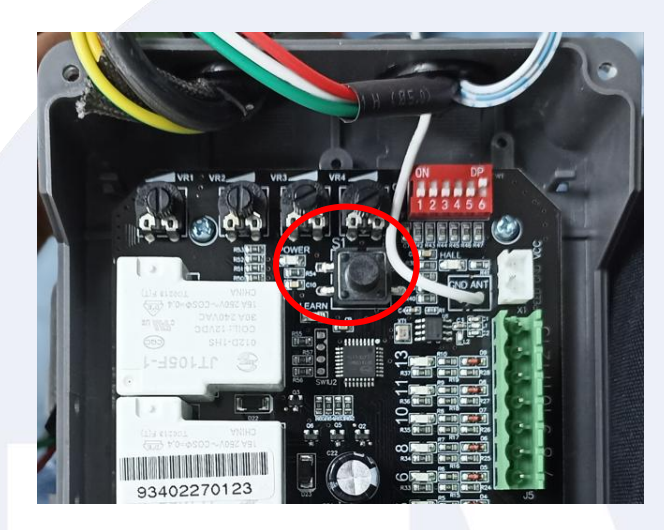